# Blog du Prof T.I.M. Technologies Informatique & Multimédia

# **Fiche Tableaux croisés**

# Table des matières

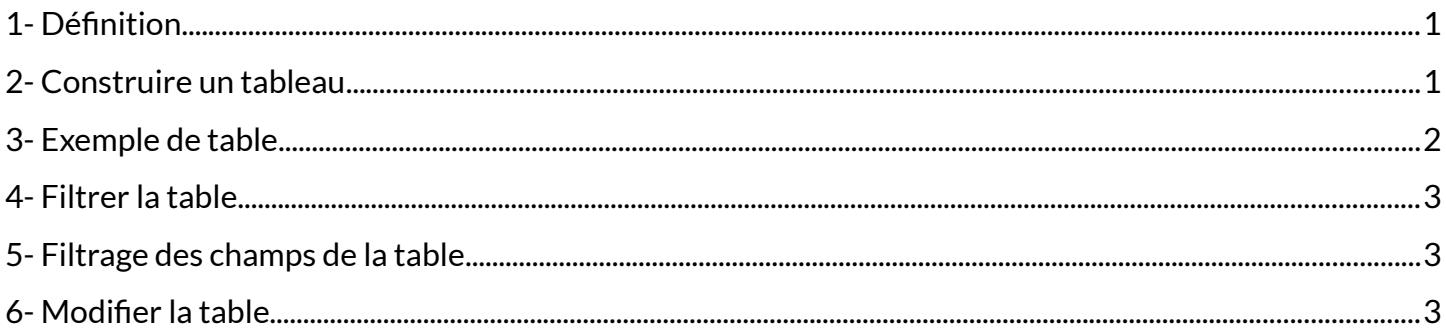

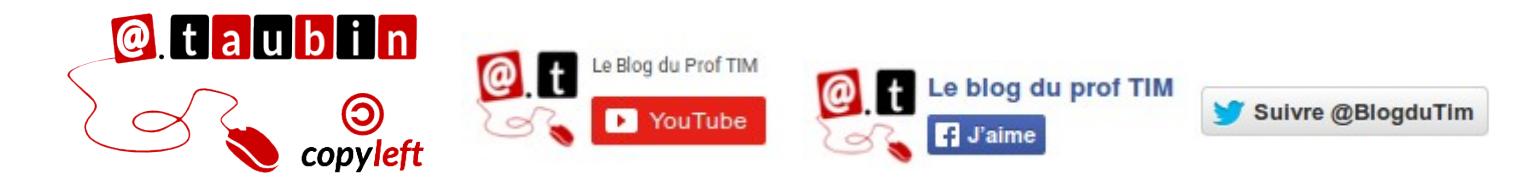

https://blogs.lyceecfadumene.fr/informatique

## **Fiche Tableaux croisés**

**Vous pouvez regarder le tutoriel vidéo sur l'utilisation des tables dynamiques dans LibreOffice Calc :**

•**<https://youtu.be/m8SNxPokcdg>**

## <span id="page-1-1"></span>**1- Définition**

coul

## <span id="page-1-0"></span>**2- Construire un tableau**

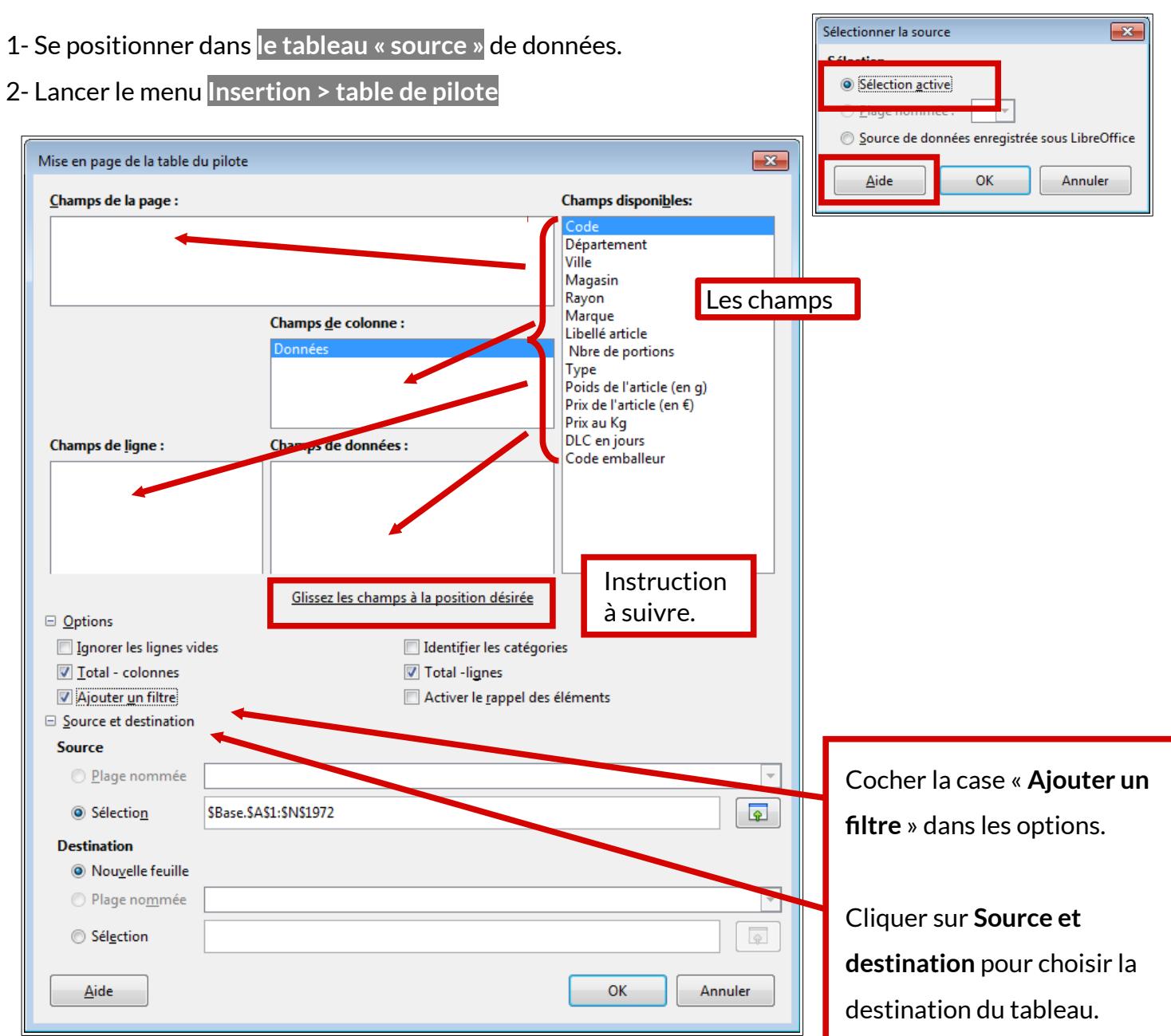

**Page 1/3 -<https://blogs.lyceecfadumene.fr/informatique>**

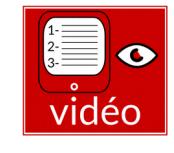

<span id="page-2-0"></span>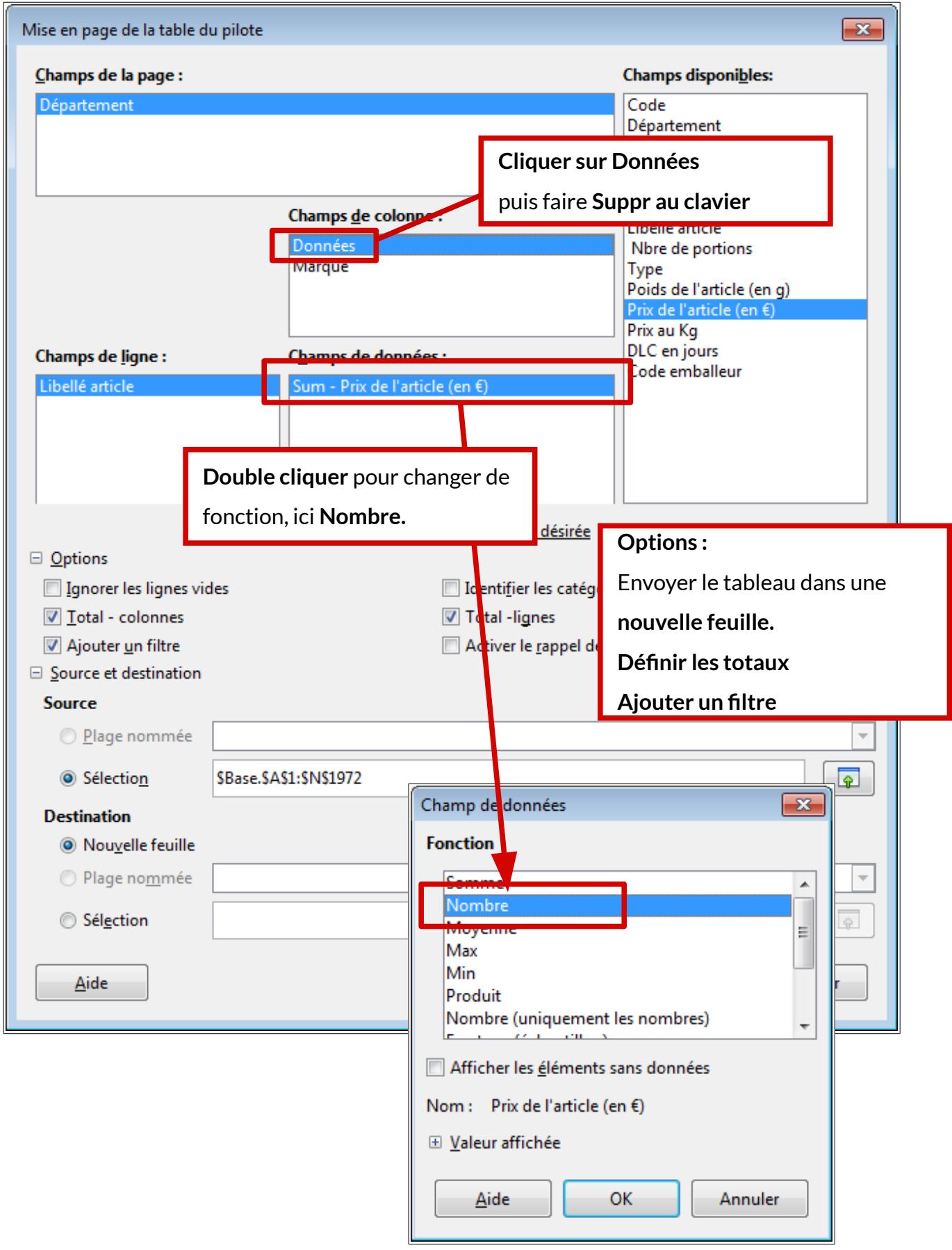

#### <span id="page-3-2"></span>**4- Filtrer la table**

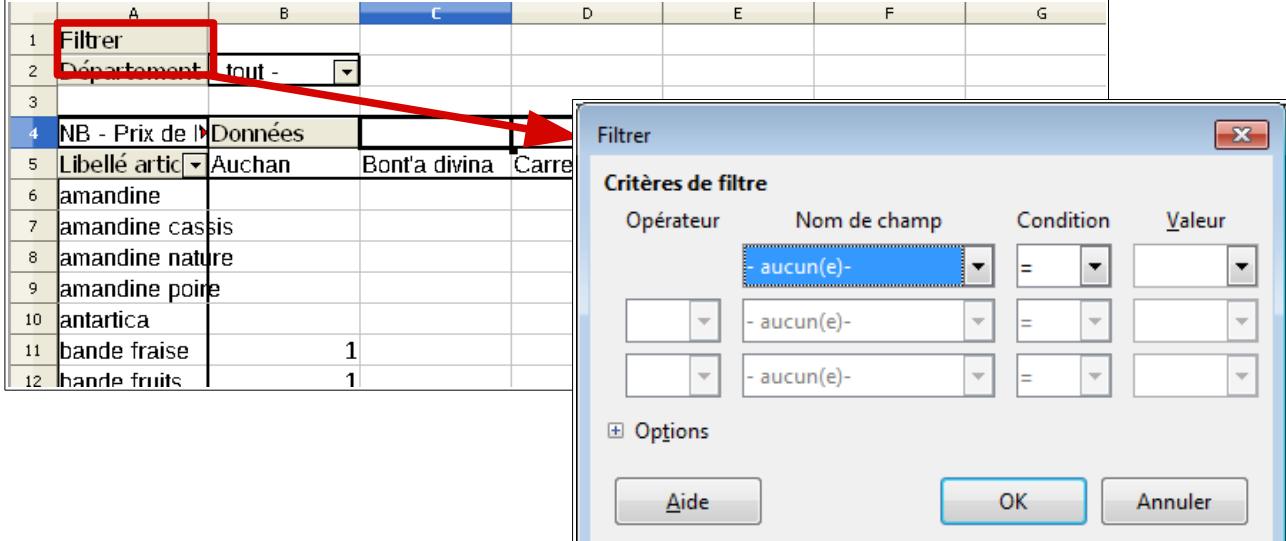

**Les filtres sont très utiles pour réduire la taille de la table de données et ainsi faciliter son analyse.**

#### <span id="page-3-1"></span>**5- Filtrage des champs de la table**

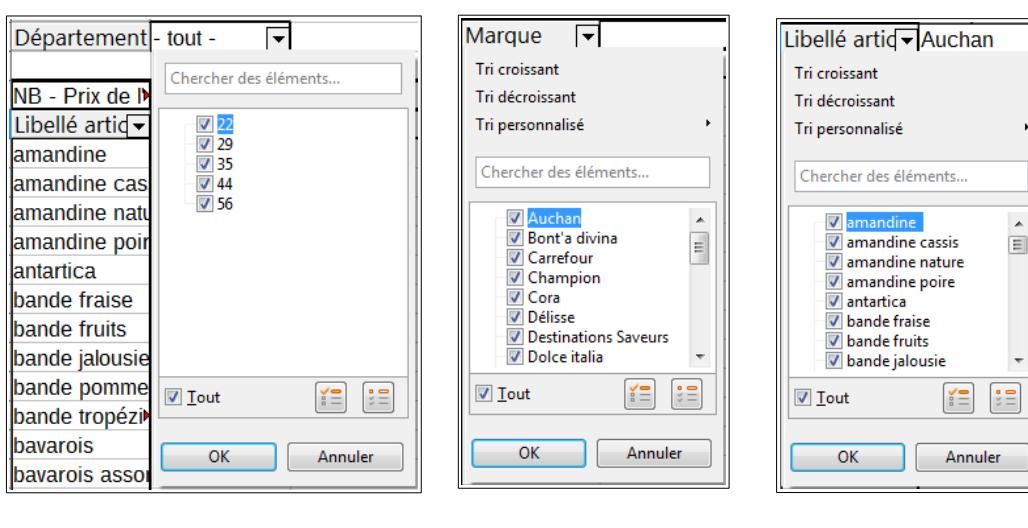

Il est possible d'utiliser des **filtres automatiques** sur les champs utilisés pour construire la table de données.

**Cela permet de réduire la taille des tableaux à**  étudier et ainsi de simplifier l'interprétation des **résultats.**

### <span id="page-3-0"></span>**6- Modifier la table**

Pour modifier le tableau : Cliquer sur le bouton droit et choisir **Éditer la mise en page** Il est également possible de déplacer les champs par

simple **glisser-déposer.**

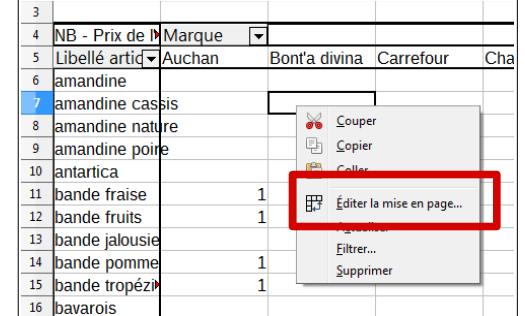

**Page 3/3 -<https://blogs.lyceecfadumene.fr/informatique>**